## Manual paso a paso: de Lenovo Yoga Book Placa de antena Wifi

Para este manual necesitarás las siguientes herramientas y componentes que puedes adquirir en nuestra tienda on-line [Impextrom.com](https://www.impextrom.com) Haz click encima de una herramienta para ir a la página web.

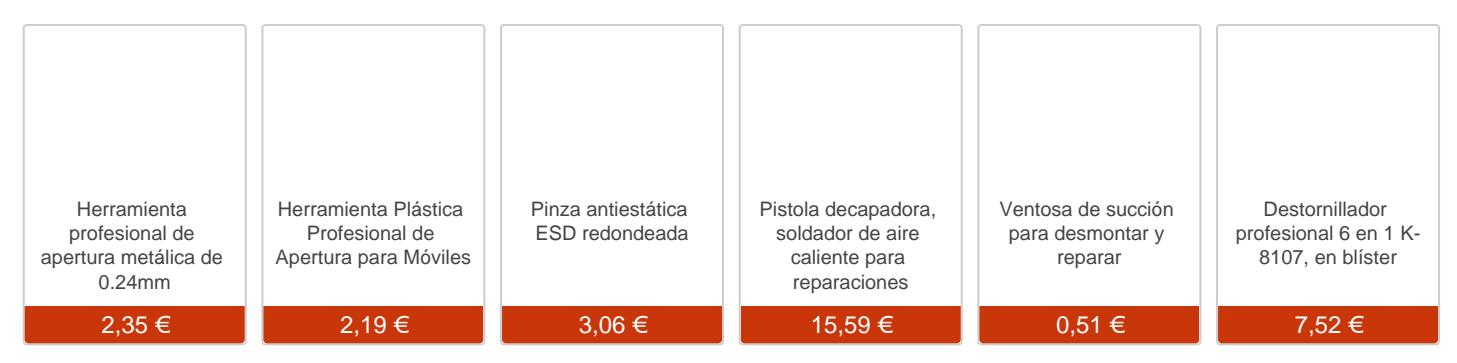

## Paso 1 - Aplicamos calor

Para empezar debemos aplicar calor a los bordes del teclado para despegarlo.

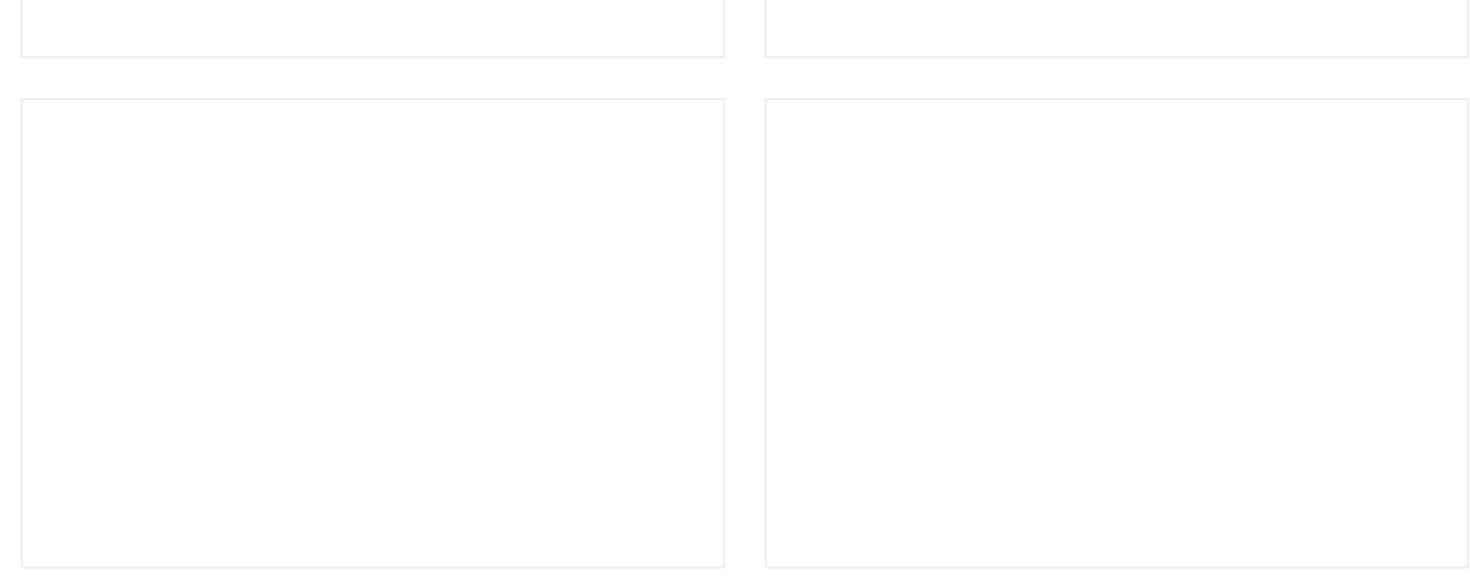

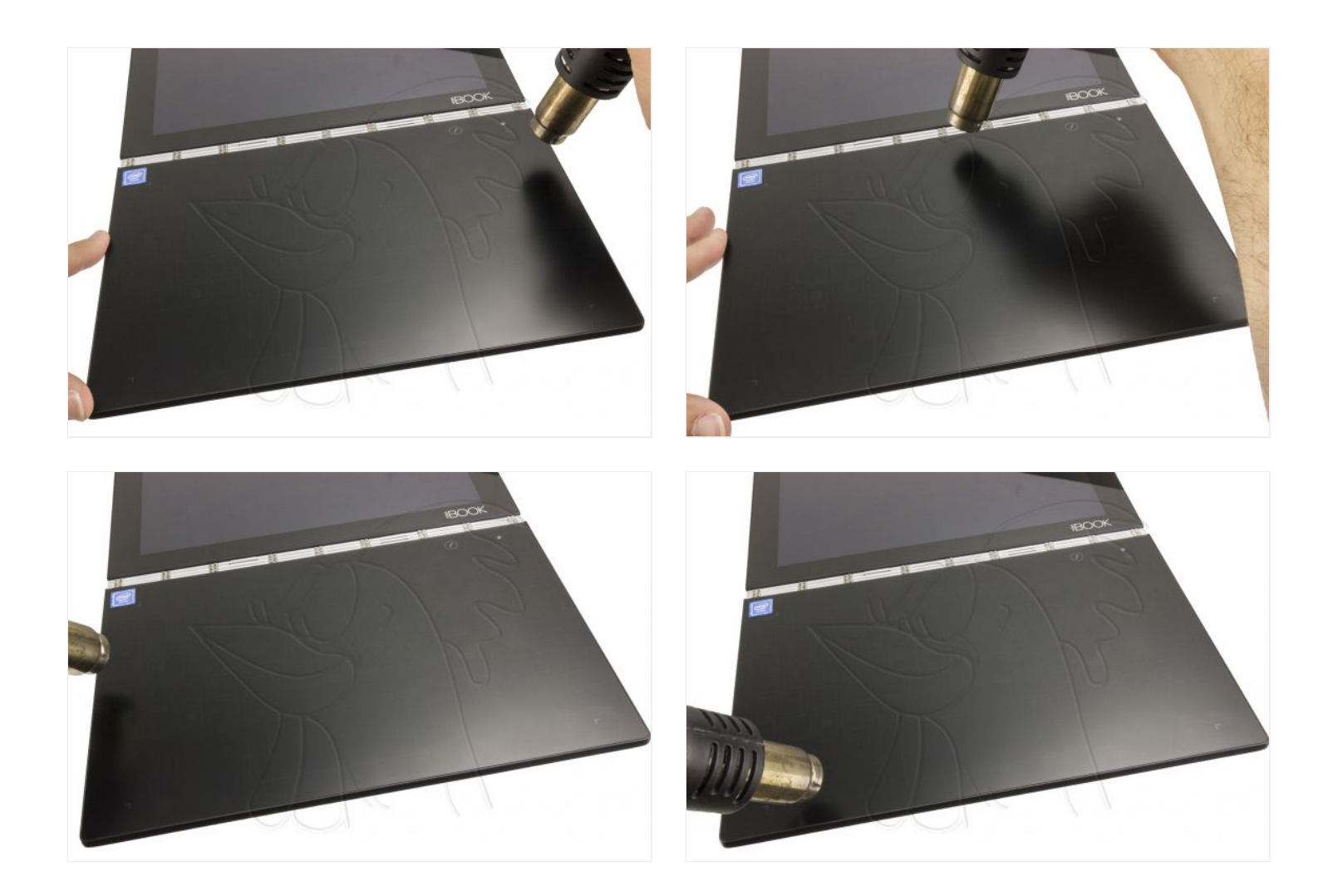

## **Paso 2 - Teclado**

Ayudándonos de una ventosa y de una herramienta muy fina, vamos despegando todos los bordes, seguramente a medida que vayamos despegando la pantalla tendremos que volver al primer paso, y volver a aplicarle calor a los bordes del teclado, así nos aseguraremos que no se rompa el teclado, ya que es de cristal y puede romperse con facilidad.

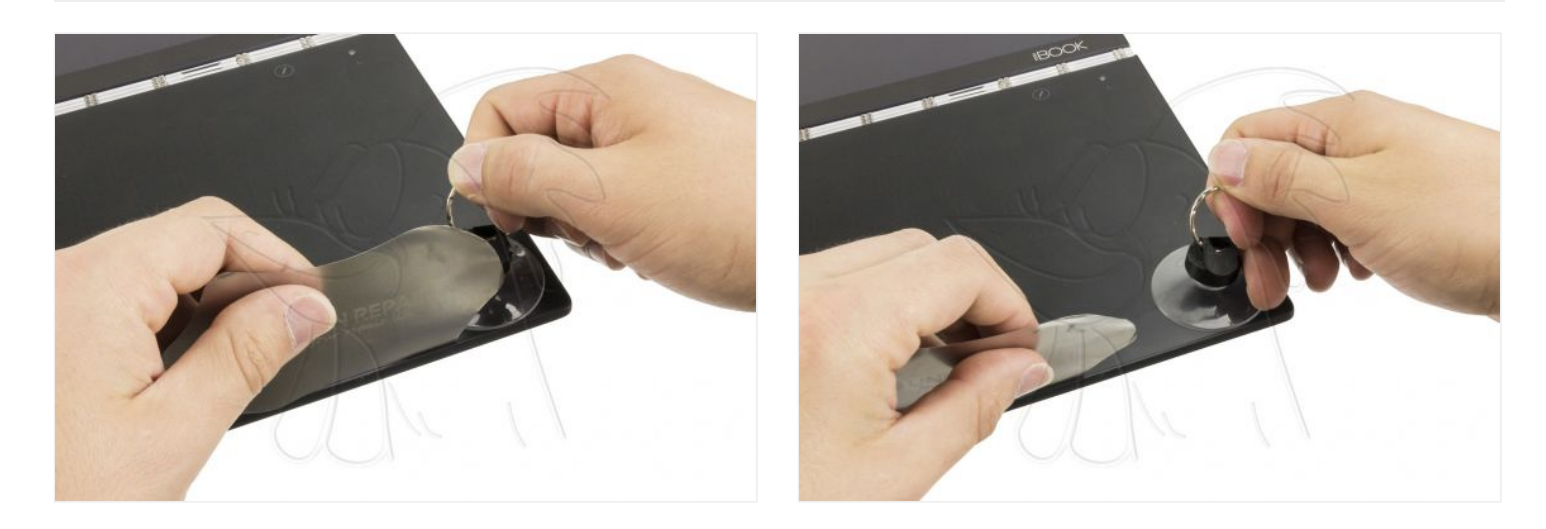

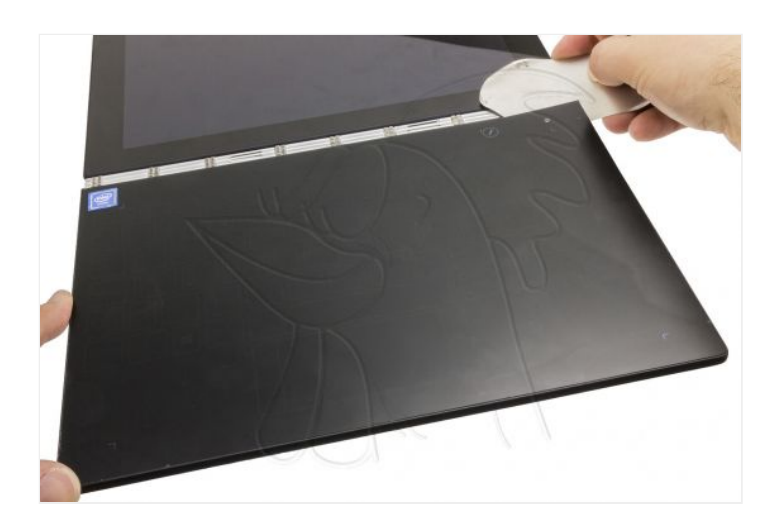

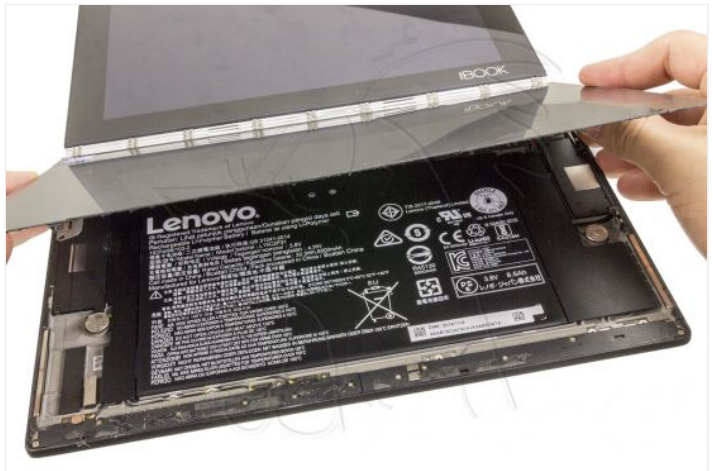

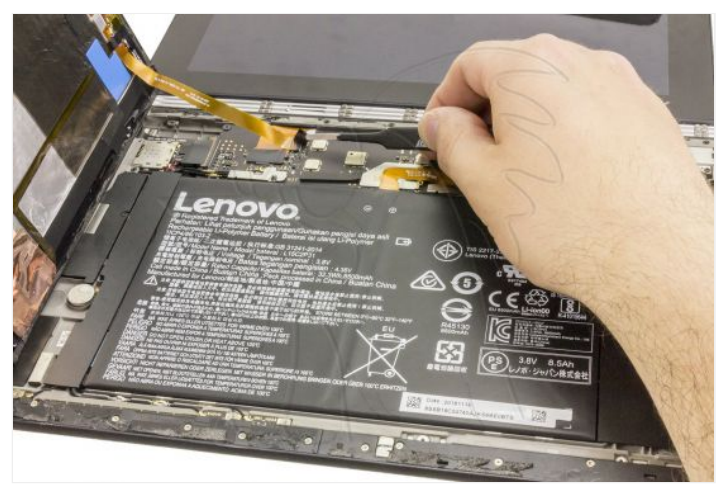

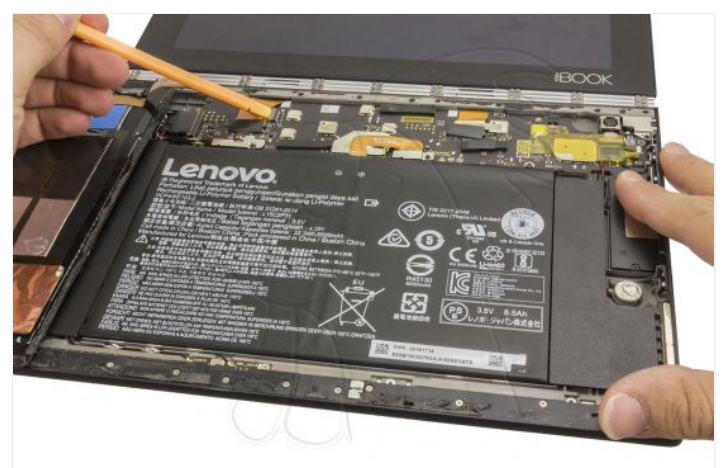

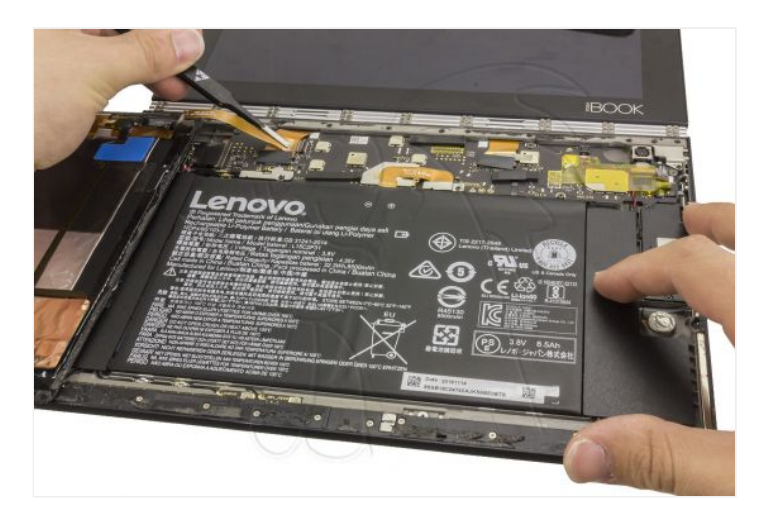

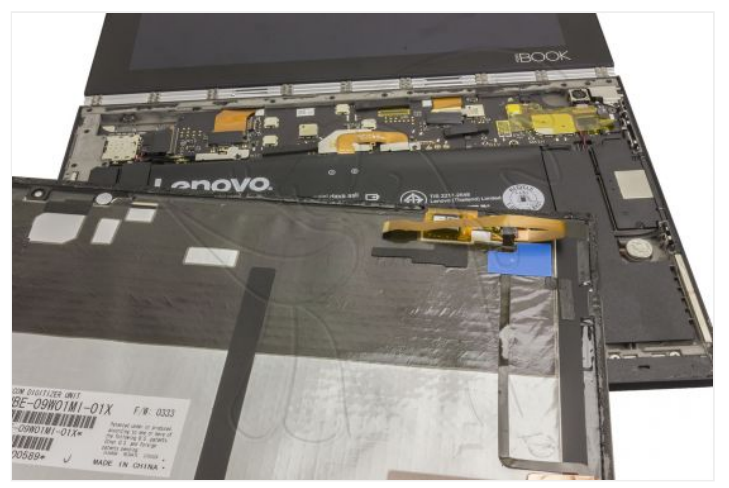

Extraemos los 6 tornillos Phillips (PH#00) que sujeta el módulo con las antenas, lo retiramos, y tendremos que desconectar el cable coaxial y quitar el tornillo que sujeta la placa que vamos a remplazar, también es Phillips (PH#00).

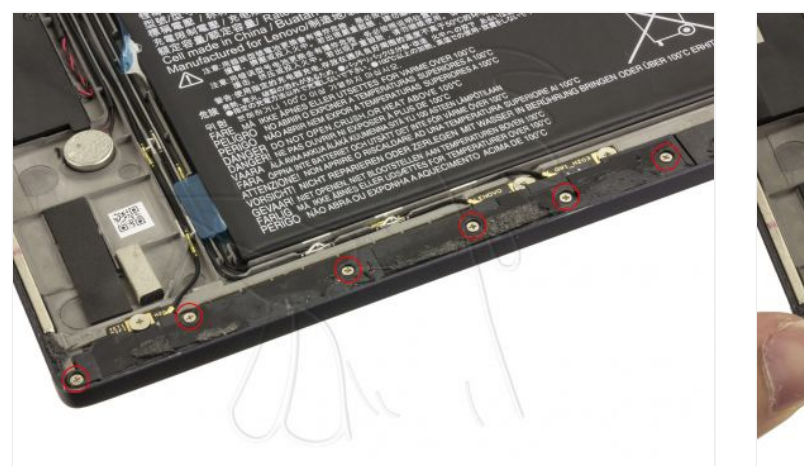

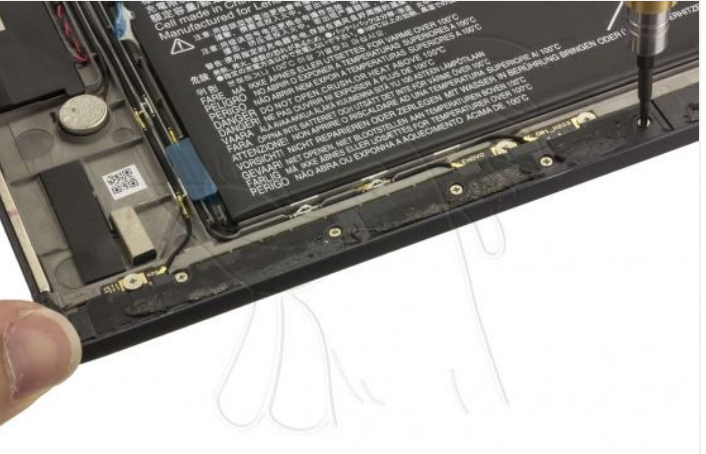

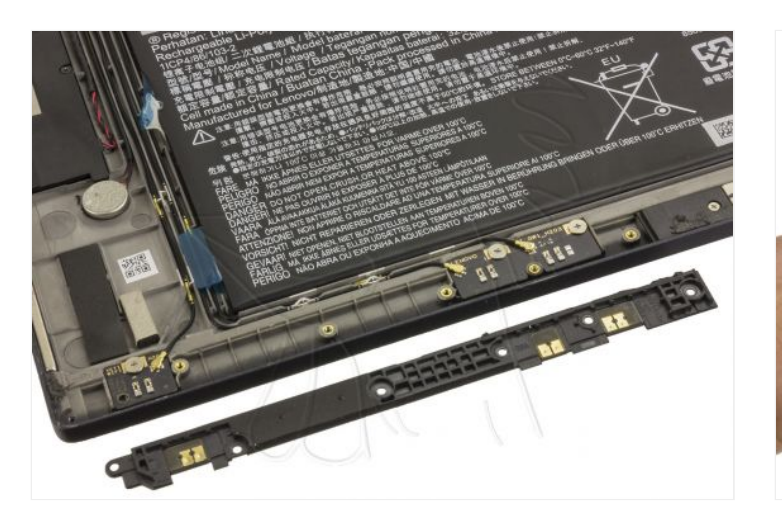

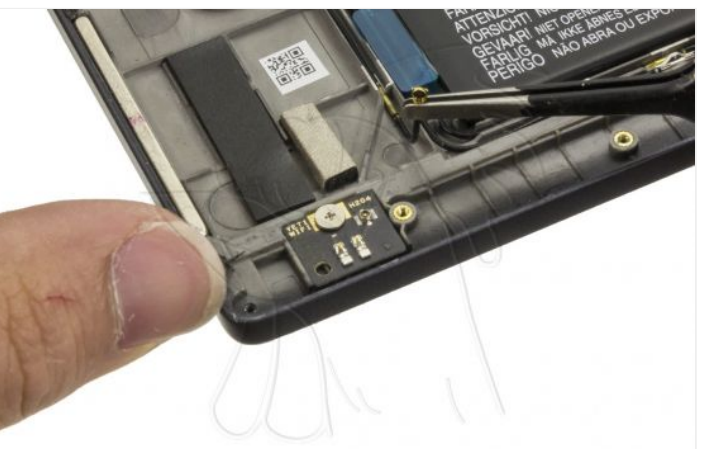

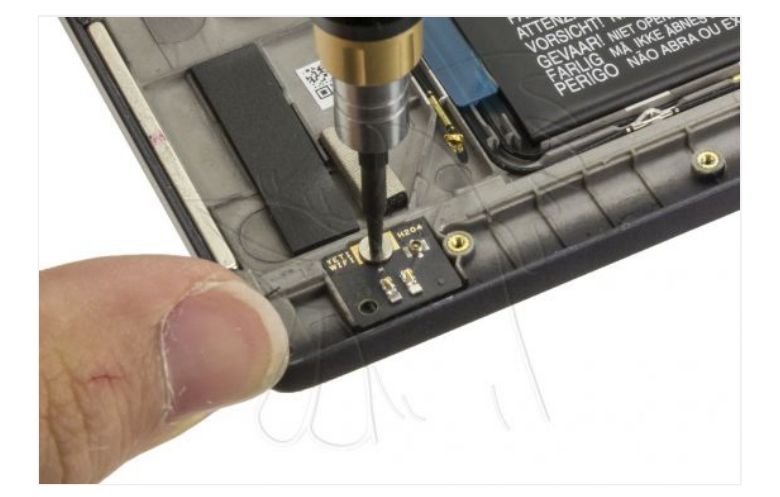

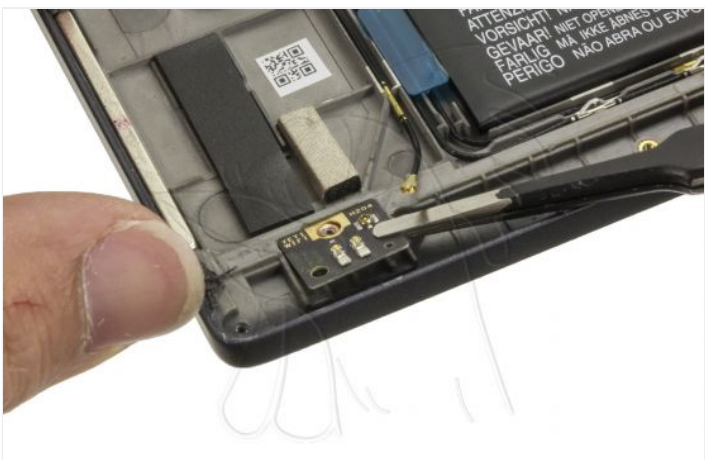

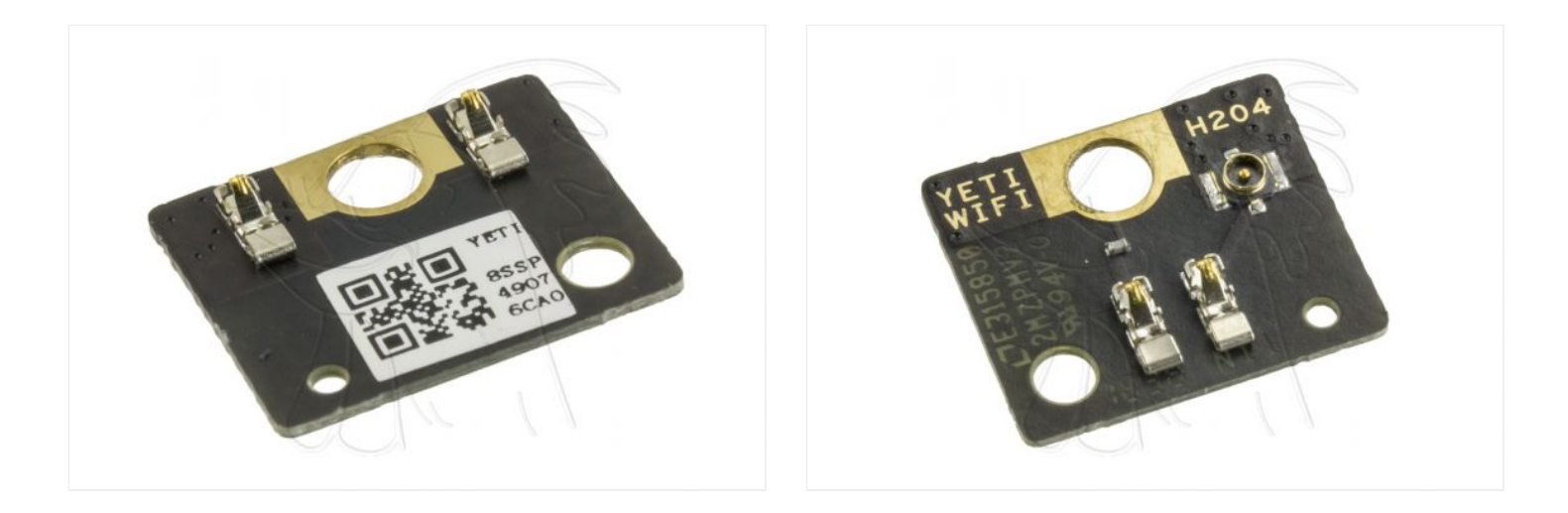